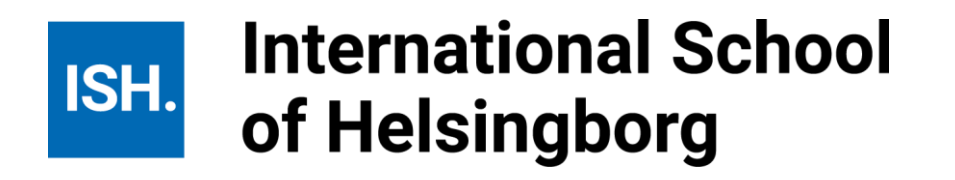

## **To Legal Guardian**

As a legal guardian you can have access to your child's absences. In order to do this you simply need to supply your name, personal identification number and email address. The information will be transferred to the Skolstaden absence report system "Skola24"once we have received this information.

Once the details have been registered in the system, the username and password will be sent directly from Skola24, to the email address stated below.

This service sends the Legal Guardian an e-mail informing of student absences. It will also be used for other absence matters, such as notification of illness etc that happens during the school day. To sum up, this service gives the Legal Guardian all absence information emerging during daytime, but also gives a confirmation of a notification of illness made in the morning.

Please complete the information below if you would like to have access to this system.

\_\_\_\_\_\_\_\_\_\_\_\_\_\_\_\_\_\_\_\_\_\_\_\_\_\_\_\_\_\_\_\_\_\_\_\_\_\_\_ \_\_\_\_\_\_\_\_\_\_\_\_\_\_\_\_\_\_

**\_\_\_\_\_\_\_\_\_\_\_\_\_\_\_\_\_\_\_\_\_\_\_\_\_\_\_\_\_\_\_\_\_\_\_\_\_\_\_\_ \_\_\_\_\_\_\_\_\_\_\_\_\_\_\_\_\_\_\_**

**\_\_\_\_\_\_\_\_\_\_\_\_\_\_\_\_\_\_\_\_\_\_\_\_\_\_\_\_\_\_\_\_\_\_\_\_\_\_\_\_ \_\_\_\_\_\_\_\_\_\_\_\_\_\_\_\_\_\_\_**

**\_\_\_\_\_\_\_\_\_\_\_\_\_\_\_\_\_\_\_\_\_\_\_\_\_\_\_\_\_\_\_ \_\_\_\_\_\_\_\_\_\_\_\_\_\_\_\_\_\_\_\_\_\_\_\_\_\_\_\_\_\_\_\_\_\_**

**Student Class**

**Email address (legal guardian 1)**

**\_\_\_\_\_\_\_\_\_\_\_\_\_\_\_\_\_\_\_\_\_\_\_\_\_\_\_\_\_\_\_\_\_\_\_\_\_\_\_\_\_**

**\_\_\_\_\_\_\_\_\_\_\_\_\_\_\_\_\_\_\_\_\_\_\_\_\_\_\_\_\_\_\_\_\_\_\_\_\_\_\_\_\_**

**Email address (legal guardian 2)**

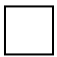

 **I am/ We are not interested**

**Signature (legal guardian 1) Signature (legal guardian 2)**

**Legal guardian 1 Personal id. no. (10 digits) (legal guardian 1)**

**Legal guardian 2 Personal id. no. (10 digits) (legal guardian 2)**